## **公共料金自動引落登録**

## 公共料金自動引落登録(預金口座振替)の申込受付を行うことができます。

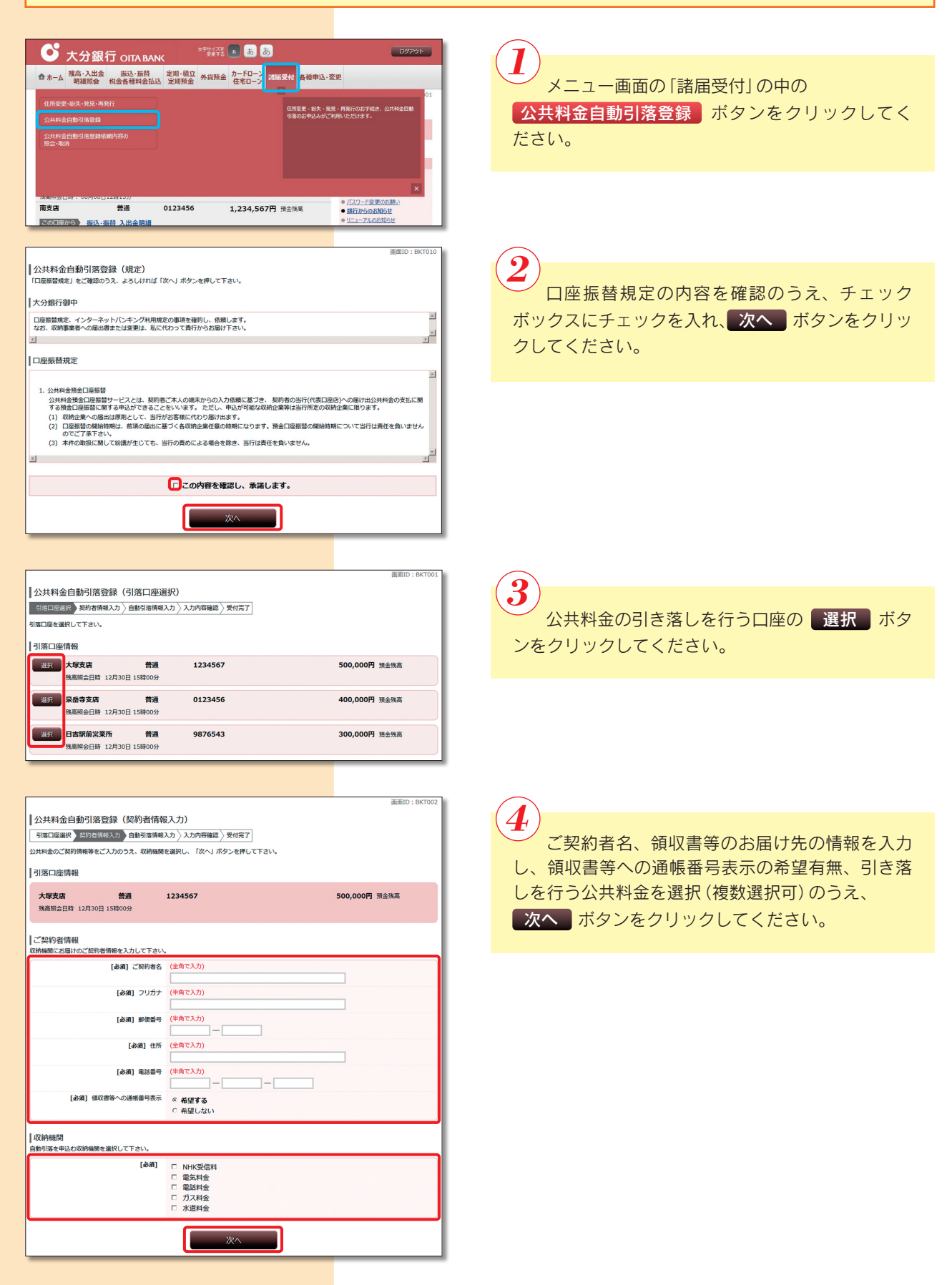

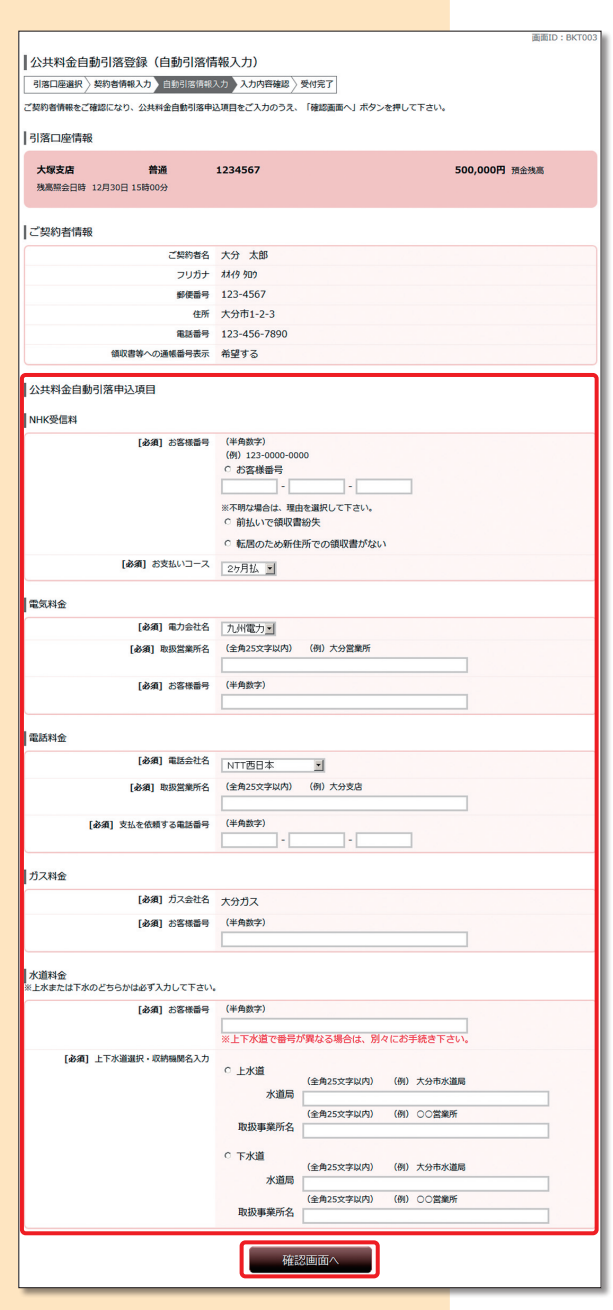

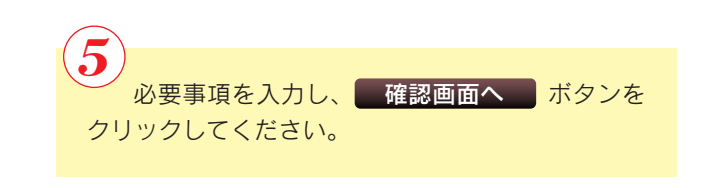

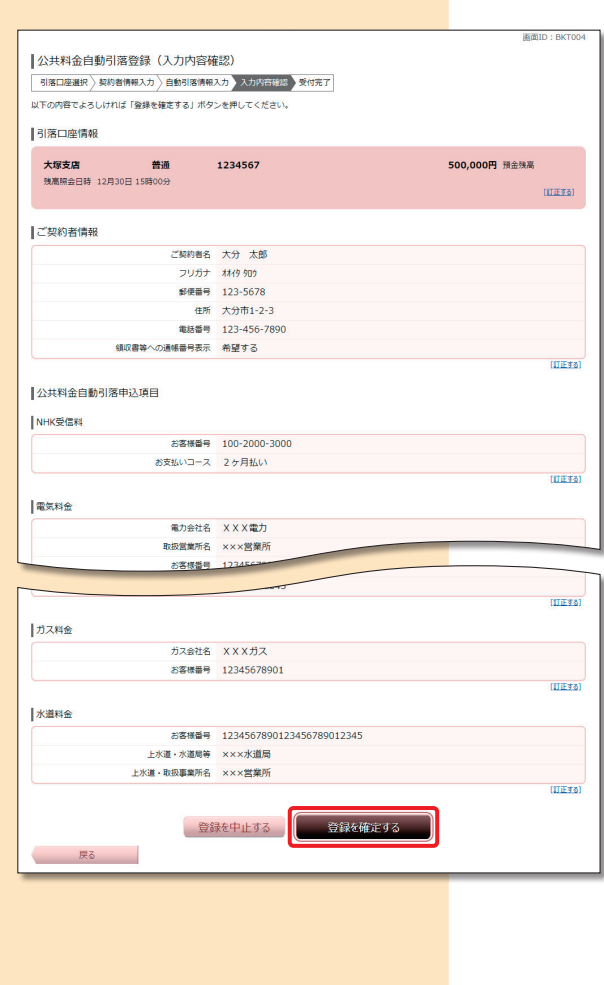

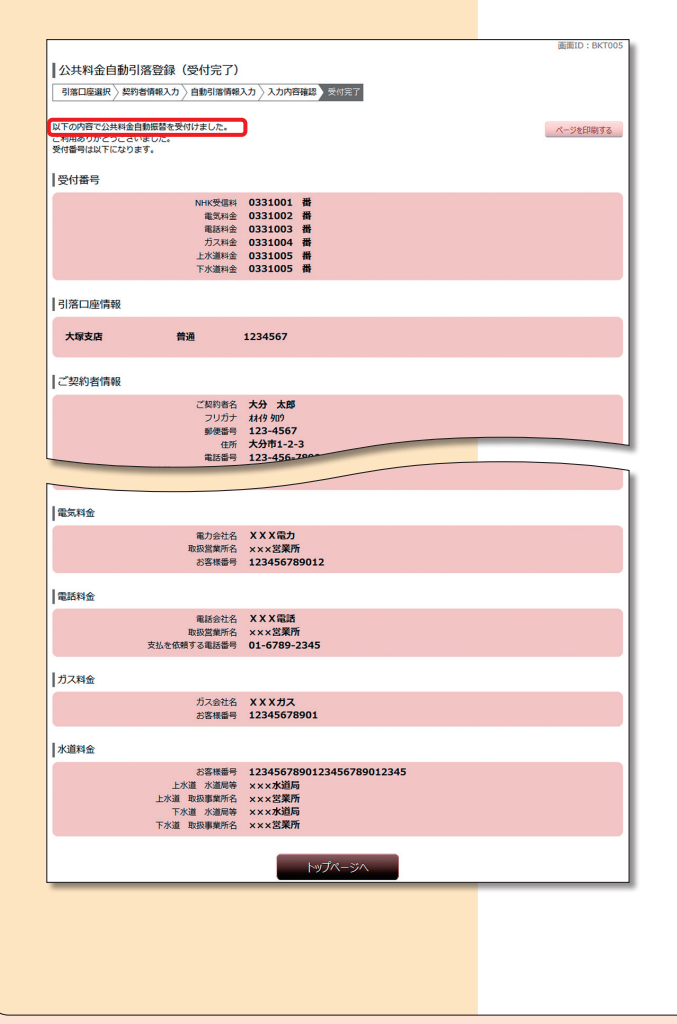

登録内容を確認のうえ、 登録を確定する ボタ ンをクリックしてください。 6

「下記の内容で公共料金自動引落登録を受付け ました。」のメッセージを確認してください。 ※後ほど、公共料金自動引落登録に関する e-mail

が送付されます。

7